Oracle® Hospitality Suite8 Release Notes Release 8.13.0.0 E99194-01

August 2018

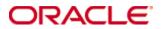

Copyright © 2002, 2018, Oracle and/or its affiliates. All rights reserved.

This software and related documentation are provided under a license agreement containing restrictions on use and disclosure and are protected by intellectual property laws. Except as expressly permitted in your license agreement or allowed by law, you may not use, copy, reproduce, translate, broadcast, modify, license, transmit, distribute, exhibit, perform, publish, or display any part, in any form, or by any means. Reverse engineering, disassembly, or decompilation of this software, unless required by law for interoperability, is prohibited.

The information contained herein is subject to change without notice and is not warranted to be error-free. If you find any errors, please report them to us in writing.

If this software or related documentation is delivered to the U.S. Government or anyone licensing it on behalf of the U.S. Government, then the following notice is applicable:

U.S. GOVERNMENT END USERS: Oracle programs, including any operating system, integrated software, any programs installed on the hardware, and/or documentation, delivered to U.S. Government end users are "commercial computer software" pursuant to the applicable Federal Acquisition Regulation and agency-specific supplemental regulations. As such, use, duplication, disclosure, modification, and adaptation of the programs, including any operating system, integrated software, any programs installed on the hardware, and/or documentation, shall be subject to license terms and license restrictions applicable to the programs. No other rights are granted to the U.S. Government.

This software or hardware is developed for general use in a variety of information management applications. It is not developed or intended for use in any inherently dangerous applications, including applications that may create a risk of personal injury. If you use this software or hardware in dangerous applications, then you shall be responsible to take all appropriate fail-safe, backup, redundancy, and other measures to ensure its safe use. Oracle Corporation and its affiliates disclaim any liability for any damages caused by use of this software or hardware in dangerous applications.

Oracle and Java are registered trademarks of Oracle and/or its affiliates. Other names may be trademarks of their respective owners.

Intel and Intel Xeon are trademarks or registered trademarks of Intel Corporation. All SPARC trademarks are used under license and are trademarks or registered trademarks of SPARC International, Inc. AMD, Opteron, the AMD logo, and the AMD Opteron logo are trademarks or registered trademarks of Advanced Micro Devices. UNIX is a registered trademark of The Open Group.

This software or hardware and documentation may provide access to or information about content, products, and services from third parties. Oracle Corporation and its affiliates are not responsible for and expressly disclaim all warranties of any kind with respect to third-party content, products, and services unless otherwise set forth in an applicable agreement between you and Oracle. Oracle Corporation and its affiliates will not be responsible for any loss, costs, or damages incurred due to your access to or use of third-party content, products, or services, except as set forth in an applicable agreement between you and Oracle.

# **Contents**

| Pr | reface                           | i\  |
|----|----------------------------------|-----|
|    | Purpose                          | iv  |
|    | Audience                         | iv  |
|    | Customer Support                 | iv  |
|    | Documentation                    | iv  |
|    | Revision History                 | iv  |
| 1  | Features and Updates             | 1-1 |
|    | Cashiering                       | 1-1 |
|    | Charge It                        | 1-1 |
|    | Central Reservation System (CRS) | 1-1 |
|    | Configuration                    | 1-1 |
|    | Statistics                       | 1-1 |
|    | POS8                             | 1-1 |
|    | Profiles                         | 1-2 |
|    | Reservation                      | 1-2 |
|    | Bed Management                   | 1-2 |
|    | Spa and Leisure                  | 1-3 |
|    | Online Interface                 | 1-3 |
|    | CCM                              | 1-3 |
|    | webConnect                       | 1-3 |
|    | Miscellaneous                    | 1-4 |
| 2  | Resolved Issues                  | 2-5 |

# **Preface**

The Oracle Hospitality Suite8 Hotel Property Management System supports all areas of your hotel while focusing on the guest. Use Suite8 to manage reservations, housekeeping, banqueting, sales, and marketing activities for your hotel.

# **Purpose**

These Release Notes provide a brief overview of additions, enhancements, and corrections implemented in this software release. Their intent is informative, not instructional. Review the product documentation, including technical and application advisories for previous versions, for detailed information on installation, upgrade, configuration, and general use.

## **Audience**

This document is intended for customers who use Oracle Hospitality Suite8 release 8.13.0.0

# **Customer Support**

To contact Oracle Customer Support, access My Oracle Support at the following URL:

https://support.oracle.com

When contacting Customer Support, please provide the following:

Product version and program/module name

Functional and technical description of the problem (include business impact)

Detailed step-by-step instructions to re-create

Exact error message received and any associated log files

Screen shots of each step you take

### **Documentation**

Oracle Hospitality product documentation is available on the Oracle Help Center at http://docs.oracle.com/en/industries/hospitality/

# **Revision History**

| Date        | Description of Change |
|-------------|-----------------------|
| August 2018 | Initial publication   |

iv Preface

# 1 Features and Updates

The following sections contain a list of updates for all modules of Suite8 and the XML Interface.

# Cashiering

## Charge It

Direct payment against article postings is now available via the **Charge It** feature. It is now possible to pay for articles directly by cash, credit cards and vouchers in addition to posting them to the room.

The functionality is only available when the global setting Charge It - Enable Direct Article Payment under **Setup > Configuration > Global Settings > Billing > Billing > Billing 3** is activated.

For further information please refer to the Oracle Hospitality Suite8 Charge It guide

# Central Reservation System (CRS)

You can now use the guest anonymization feature for Hotel Connector and CRS. Anonymization is handled and configured in Partner and Master independently.

A periodic reminder can be set in Master to run anonymization process.

Manual anonymization in Partner will trigger question if should be anonymized in Central too. If so the profile will be set to ASAP in Central and anonymized once no subscription to other hotels exist.

For further information in general refer to the Oracle Hospitality Suite8 Guest Anonymization Guide

# Configuration

#### **Statistics**

You can now configure seasons so that statistical reports can be reported against seasons. A season is a period identified by a start date and an end date.
 Season Type and Season Detail has been added to Suite 8 configuration under Setup > Configuration > Common Functions > Statistics > Seasons.

This can be enabled by activating the feature control **Season Statistic Configuration** and enabling the global setting **Season Statistic Configuration** in **Global Settings** > **Generic** > **Generic** 4 **screen**.

A season type and associated season details along with start and end dates and active/inactive status can be added and modified. They are stored in SETT and SEDE tables respectively and can be used for statistical purposes.

## POS8

 You can now reorder an existing posted item on the check by clicking the reorder button.

Features and Updates 1-1

- In case a hard posting done is voided, the system will now prompt for a reason
  if the parameter Item Void Reason is set to yes. The adjusted report
  FCR\_POS\_92500\_CANCEL\_REPORT.rpt includes also the void reason.
- An override mechanism to void hard posted (saved) items on a check is available now. If a waiter does not have the right to void saved items, the system will prompt for manager override. On entering the manager credentials, the item will be voided and the user can continue operations without having to log in again.
- You will now be able to add the Report path setting to posback > edit system parameters > Interfaces.
- Profile integration with POS 8 is now more stable in the following ways:
  - a. A flag (C) for a company profile and (G) for a guest profile is now displayed against the profile when a guest profile search is done.
  - b. A flag (R) for Room and (FA) for Financial Account is now displayed against the guest profile when a guest profile search is done depending on if the guest is checked into a room or if only financial account is associated with the guest.
  - c. A company can now be added to a guest profile successfully.
  - d. Adding more than one profile to a table reservation is now supported.

## **Profiles**

Profiles with open leisure activities will not be anonymized.

## Reservation

The UI of the room move reason screen is modified to improve usability by reducing multiple clicks and by merging the two screens to a single screen.

## **Bed Management**

- In reservation search grid the room and bed numbers are now displayed when there is just one room or bed assigned. In case of multiple guests with different rooms or beds assigned, text Multiple **Rooms** or **Multiple Beds** is displayed.
- A red indicator is now shown on the bottom of the reservation screen if there is a scheduled bed move for today, which is not performed.
   On clicking the button Guest at the bottom or by selecting the Profiles tab and choosing to display Room in the guest grid, scheduled bed moves are displayed in red font. In the column Room/Bed, the current room/bed is displayed in brackets []. After the bed move is performed, the red indicator and the red font in guest room grid disappears.
- When you disable the Bed Management Feature in global settings, a new checkbox Bed Management Display is displayed. This new flag must be checked to see bed reservations in the reservation grids. Note that these reservations are read only and if they need to be edited, bed management feature must first be activated and the bed reservations must be changed to room reservations.

1-2 Features and Updates

- A new report **B4548 Open Balances per guest** is available now. The new views V8\_REP\_OPENBALANCES\_BM, V8\_REP\_OPENBAL\_PERGUEST\_BM, V8\_REP\_OPENBAL\_ROOMANDBED are added to support this report.
- New database views to support packages per guest reports and detailed info per day per guest are available now e.g. V8\_REP\_PACKAGES\_PER\_GUEST (and related).
- A new attendant report for Bed Management is available now. The report layout
  and content is similar to the Housekeeping attendant screen under Rooms
  Management > Attendants. Amenities are taken from reservation settings.
- New views have been created to provide data for history and forecast statistic reports for bed management. The views are named as per examples below:
   V8\_STAT\_FOR\_SOURCE\_DAY\_BED = daily source code forecast
   V8\_STAT\_SHIS\_SOURCE\_MONTH\_BED = monthly source code history
   For further information in general refer to the *Oracle Hospitality Suite8 Bed Management Guide*

# Spa and Leisure

If a guest is set to be anonymized, with bookings still existing in the future, the button **Anonymize** now changes to **Cancel Anonymization**. You can now remove this guest from being anonymized automatically.

## Online Interface

- Seekda mapper has been renamed to Kognitiv mapper as the name of the company
  has changed. When updating an existing Seekda installation, you need to run the
  Online Interface installshield, select the option 'Add new mapper', then choose the
  new Kognitiv mapper and enter the same hotel code that is used in the existing
  Seekda installation. The installshield will then create the new Kognitiv mapper
  using the existing Seekda settings so that it is not needed to configure the
  conversion and other settings again.
- It is now possible to limit the number of log files generated by the Online Interface monitor. On the monitor **Global Settings tab** in the field **Number of backup log files** you can specify how many log files should be generated. Once the maximum number of log files is then reached, the oldest log files will be recycled.

## **CCM**

You can now add hourly and flat rates to events in addition to per person rate in package configuration.

## webConnect

- Google analytics/ Google add words are now supported. This google service allows
  to monitor webConnect and to give the customer information about the revenue,
  number of bookings, use behavior etc.
- Deposit payments via a credit card in web connect is now supported. When a credit
  card payment is processed in web connect > CCM for an advance deposit, the
  deposit posting will be done on an automatically created FA for the department
  code added in the CCM section of the home page setup. An automatic invoice based

Features and Updates 1-3

- on the report template specified in global settings > advanced deposit will be printed after the payment posting. Upon check in of the financial account the revenue part of the deposit will be reverted.
- CCM Web Connect now supports packages having events setup with different rate types such as per person, by hourly and flat rates.
- You can now configure sub events for webConnect.
- You can see now rate breakdown of the events and sub events included in the package by clicking on the **Show More** button in package search result screen.

## Miscellaneous

- A new attribute **<gastart>** is added to the generic guest data interface XML output file for FERATEL. A new setup field **<**SendGastArt>1**<**/SendGastArt> is added to "Interface Config" to activate or deactivate this attribute.
- A new attribute Company Code is added to the generic guest data interface for FERATEL. This is used to identify Suite8 during login process. User and password is no longer be used in the URL. The data input value is hidden by \*\*\*. Two new setup fieldsare added in "Interface Config":
  - <AddPMSImportNode>1</AddPMSImportNode> adds a new group to the xml file <SendCompanyCode>1</SendCompanyCode> adds the new companyCode value to the new group-node in the xml file.

If the guest data interface is used for other provider than Feratel,

AddPMSImportNode and SendCompanyCode can be disabled by changing the value to 0.

The WebService URL has to be changed to

https://visitortax.deskline.net/ProcessData.asmx/ImportPMSString.

1-4 Features and Updates

# 2 Resolved Issues

The following table lists the resolved issues for this release.

| Product                  | Bug DB   | Description                                                                                                    |
|--------------------------|----------|----------------------------------------------------------------------------------------------------|
| Cashiering               | 27946067 | While emailing a folio from a billing window associated to a company profile, you can now select the email address of either the contact profile attached or the company profile.                                                                                                    |
| Catering &<br>Conference | 27810953 | When resources/miscellaneous items that do not have a valid rate for the given date are added to the event, you will be informed that no valid rate exists for the item for the given date and then given an option to add the item after entering the price at his discretion.                 |
|                          | 27343473 | For conference participants having reservations, no additional FA account will be created. During manual conference posting, the posting button will open the billing screen of the reservation for manual posting. Automatic package posting will also post to the reservation if it exists.   |
| Bed Management           | 27551532 | You cannot change a room reservation to a bed reservation anymore if the number of persons are different during the stay. Number of persons must be the same for the whole stay for bed reservations.                                                                                           |
| Configuration            | 27164935 | The package loading has been refactored to only download package header information and load details only when an item is selected in the tree to avoid query result sets to be truncated.                                                                                                    |
| CRM                      | 25801084 | You will now be able to send emails directly from the HTML in the lower part of the profile screen to the email address defined in the communication.                                                                                                    |
| webConnect               | 28364560 | Support has been added for TLS 1.2. Some payment providers like nets payment and pay pal no longer support TLS 1.1.                                                                                                    |
|                          | 28324054 | If a payment has been cancelled in Home Page, The shopping cart items are not duplicated if the payment process is executed again.                                                                                                    |
| Miscellaneous            | 27620433 | The Oracle Maintenance Job installation is now working properly again using the Suite8 Install Shield.                                                                                                    |
|                          | 27165055 | Refactoring and Optimization of Freports and FreportsBinary screens is done to avoid result cap issue. Loading of sections, reports, binaries (on freportbinary) are now significantly faster. More filtering options, better screen refresh and sorting by list view columns or display order. |

Resolved Issues 1-5

The Suite8 daily backup scripts now work with an active wallet. 25034378

27986191 You will now be able to recalculate SMRT similar to

SMAN/SMAD.

1-6 Resolved Issues